ФИО: Андрей Драгомиренной итвеное государственное бюджетное образовательное учреждение высшего образования Дата подписания: 31.05%**RQCCIU.Й**CКАЯ АКА<mark>ДЕМИЯ НАРОДНОГО ХОЗЯЙСТВА И ГОСУДАРСТВЕННОЙ</mark> Уникальный программный ключ: СЛУЖБЫ ПР<mark>И ПРЕЗИДЕНТЕ РОССИЙСКОЙ ФЕДЕРАЦИИ»</mark> **СЕВЕРО-ЗАПАДНЫЙ ИНСТИТУТ УПРАВЛЕНИЯ** Документ подписан простой электронной подписью Информация о владельце: Должность: директор 880f7c07c583b07b775f6604a630281b13ca9fd2

\_\_\_ФАКУЛЬТЕТ СРЕДНЕГО ПРОФЕССИОНАЛЬНОГО ОБРАЗОВАНИЯ\_\_\_

УТВЕРЖДЕНО на заседании цикловой (методической) комиссии Протокол № 1 От «30» августа 2023 г.

# **РАБОЧАЯ ПРОГРАММА УЧЕБНОЙ ДИСЦИПЛИНЫ**

# **ОП.03 Информационные технологии**

09.02.07 «Информационные системы и программирование»

на базе основного общего образования

очная форма обучения

Год набора — 2022

Санкт-Петербург, 2023 г.

Разработчик: Томах Е.Н., ст. преподаватель кафедры бизнес информатики

Рецензент: заведующий кафедрой бизнес-информатики, доктор военных наук, профессор Наумов Владимир Николаевич

# **СОДЕРЖАНИЕ**

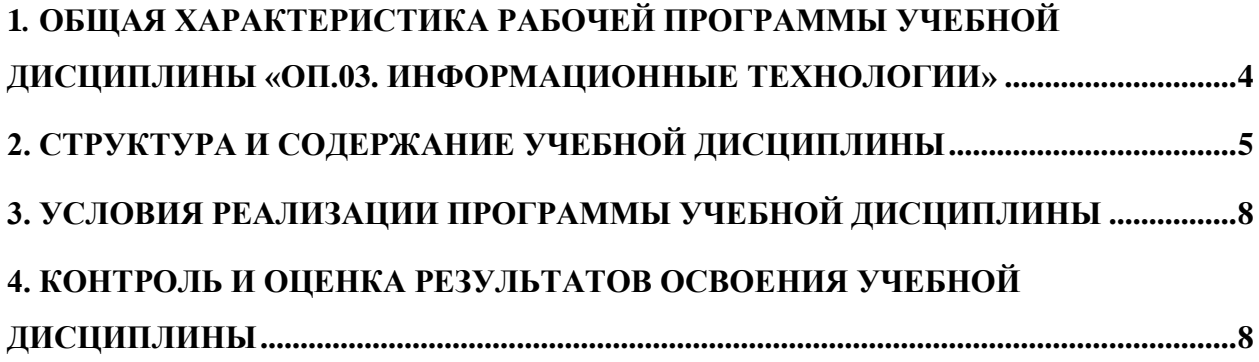

# <span id="page-3-0"></span>**1***.* **ОБЩАЯ ХАРАКТЕРИСТИКА РАБОЧЕЙ ПРОГРАММЫ УЧЕБНОЙ ДИСЦИПЛИНЫ «ОП.03. Информационные технологии»**

## **1.1. Место дисциплины в структуре основной профессиональной образовательной программы**

Учебная дисциплина «Информационные технологии» принадлежит к циклу «Общепрофессиональная подготовка».

Дисциплина «Информационные технологии» обеспечивает овладение следующими

#### компетенциями

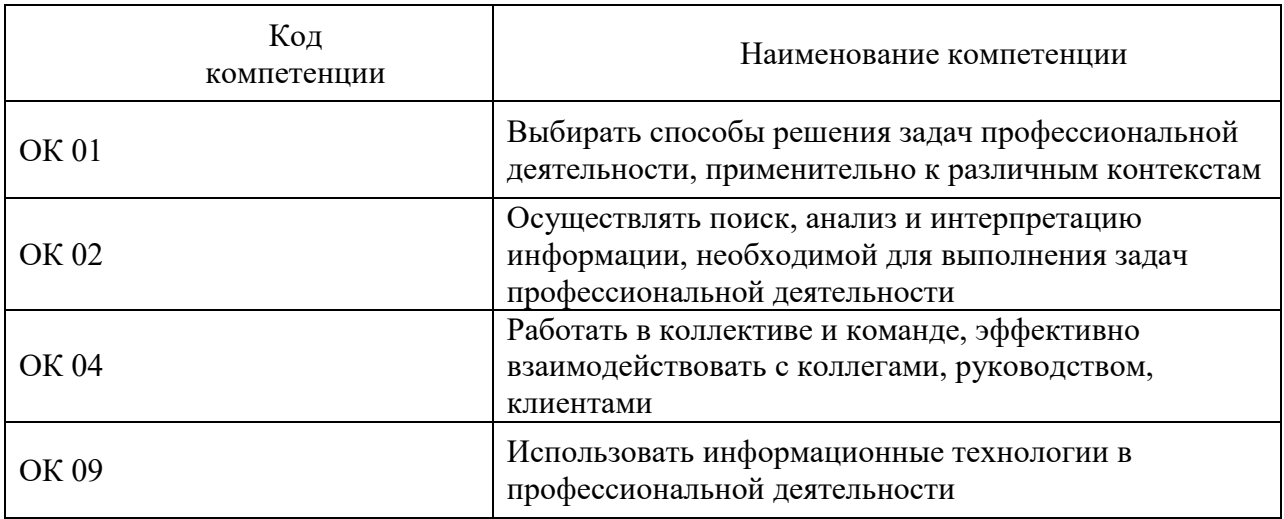

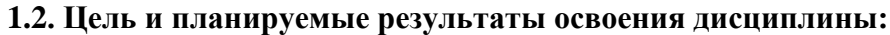

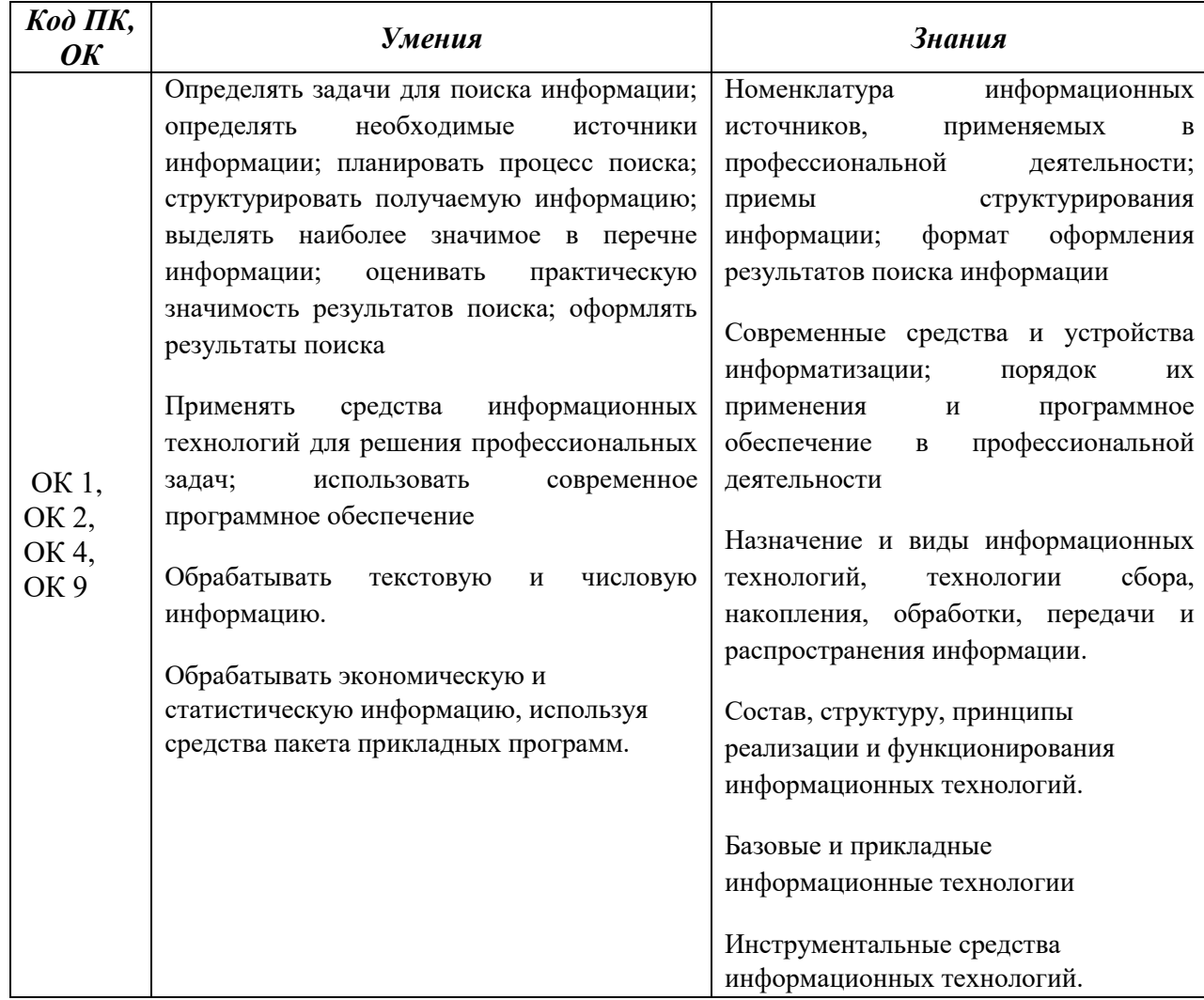

# <span id="page-4-0"></span>2. СТРУКТУРА И СОДЕРЖАНИЕ УЧЕБНОЙ ДИСЦИПЛИНЫ

# 2.1. Объем учебной дисциплины и виды учебной работы

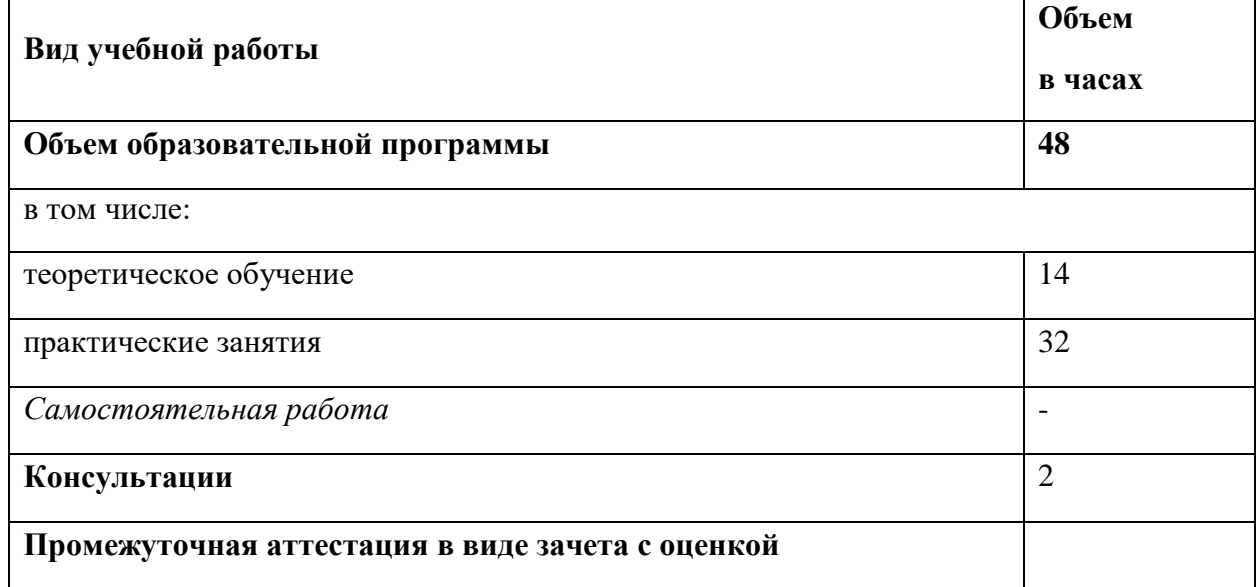

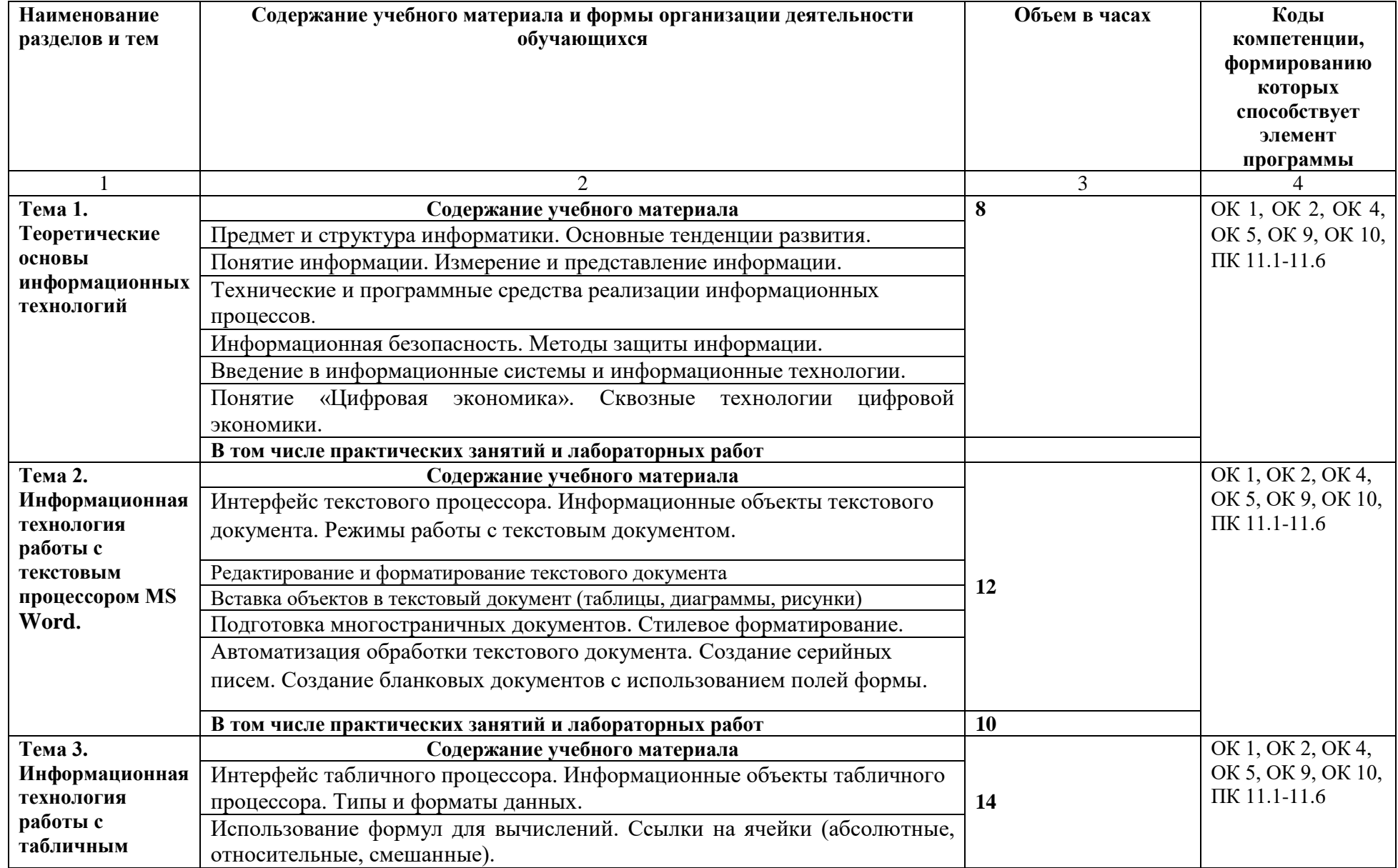

# **2.2. Тематический план и содержание учебной дисциплины «ОП.08. Основы проектирования баз данных»**

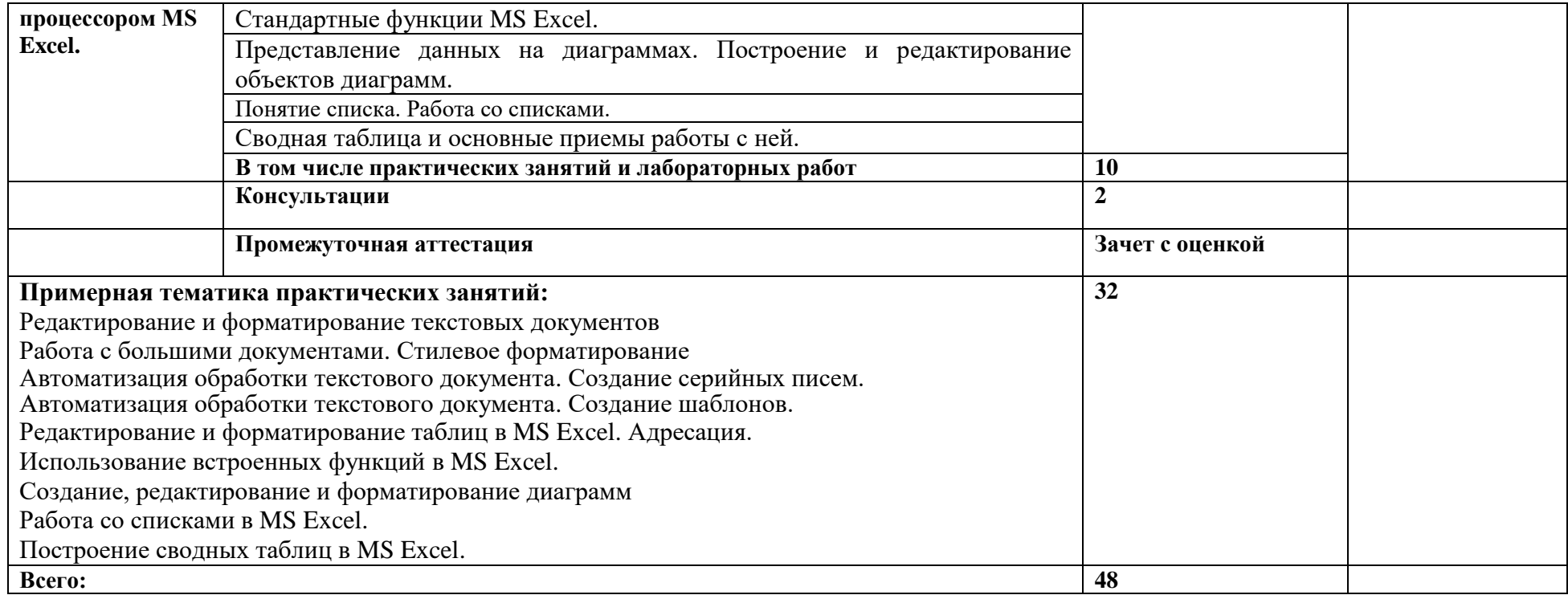

#### <span id="page-7-0"></span>**3. УСЛОВИЯ РЕАЛИЗАЦИИ ПРОГРАММЫ УЧЕБНОЙ ДИСЦИПЛИНЫ**

#### **3.1. Для реализации программы учебной дисциплины должны быть предусмотрены следующие специальные помещения:**

Лаборатория "Программного обеспечения и сопровождения компьютерных систем" оснащенная необходимым для реализации программы учебной дисциплины оборудованием:

- Автоматизированные рабочие места на 12-15 обучающихся (процессор не ниже Core i3, оперативная память объемом не менее 4 Гб;) или аналоги;
- Автоматизированное рабочее место преподавателя (процессор не ниже Core i3, оперативная память объемом не менее 4 Гб)или аналоги;
- Проектор и экран;
- Маркерная доска;
- Программное обеспечение общего и профессионального назначения

#### **3.2. Информационное обеспечение реализации программы**

Для реализации программы библиотечный фонд образовательной организации должен иметь печатные и/или электронные образовательные и информационные ресурсы, рекомендуемых для использования в образовательном процессе

#### **Основная литература**

1. Гаврилов, Михаил Викторович. Информатика и информационные технологии: учебник для среднего профессионального образования / М. В. Гаврилов, В. А. Климов. - 4 е изд., перераб. и доп. - Москва : Юрайт, 2020. - 383 c. - (Профессиональное образование) . - Текст : электронный // ЭБС Юрайт [сайт]. — URL:<https://urait.ru/bcode/449286>

2.Мамонова, Т. Е. Информационные технологии. Лабораторный практикум: учебное пособие для среднего профессионального образования / Т. Е. Мамонова. — Москва : Издательство Юрайт, 2020. — 178 с. — (Профессиональное образование). —Текст: электронный // ЭБС Юрайт [сайт]. — URL:<https://urait.ru/bcode/455793>

#### <span id="page-7-1"></span>**Дополнительная литература**

Информационные технологии в экономике и управлении в 2 ч. Часть 1 : учебник для среднего профессионального образования / В. В. Трофимов [и др.] ; под редакцией В. В. Трофимова. — 3-е изд., перераб. и доп. — Москва : Издательство Юрайт, 2020. — 269 с. — (Профессиональное образование). —— Текст : электронный // ЭБС Юрайт [сайт]. — URL: <https://urait.ru/bcode/456063>

#### **3.3. Регламент распределения видов работ по дисциплине с ДОТ**

Данная дисциплина реализуется c применением дистанционных образовательных технологий (ДОТ). Распределение видов учебной работы, форматов текущего контроля представлены в Таблице 2.3:

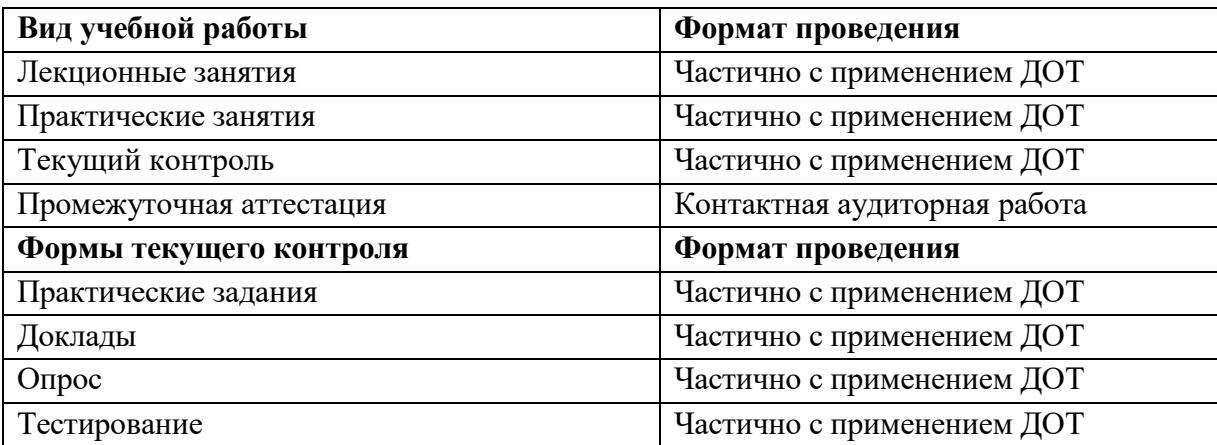

Таблица 2.3 – Распределение видов учебной работы и текущей аттестации

Доступ к системе дистанционных образовательных программ осуществляется каждым обучающимся самостоятельно с любого устройства на портале: [https://lms.ranepa.ru,](https://lms.ranepa.ru/) в соответствии с их индивидуальным паролем и логином к личному кабинету / профилю.

Текущий контроль, проводимый в системе дистанционного обучения, оцениваются как в системе дистанционного обучения, так и преподавателем вне системы. Доступ к материалам лекций предоставляется в течение всего семестра по мере прохождения освоения программы. Доступ к каждому виду работ и количество попыток на выполнение задания предоставляется ограниченное время согласно регламенту дисциплины, опубликованному в системе дистанционного обучения. Преподаватель оценивает выполненные обучающимися работы не позднее 14 рабочих дней после окончания срока выполнения.

# **4. КОНТРОЛЬ И ОЦЕНКА РЕЗУЛЬТАТОВ ОСВОЕНИЯ УЧЕБНОЙ ДИСЦИПЛИНЫ**

# **4.1. Критерии, формы и методы оценки результатов обучения**

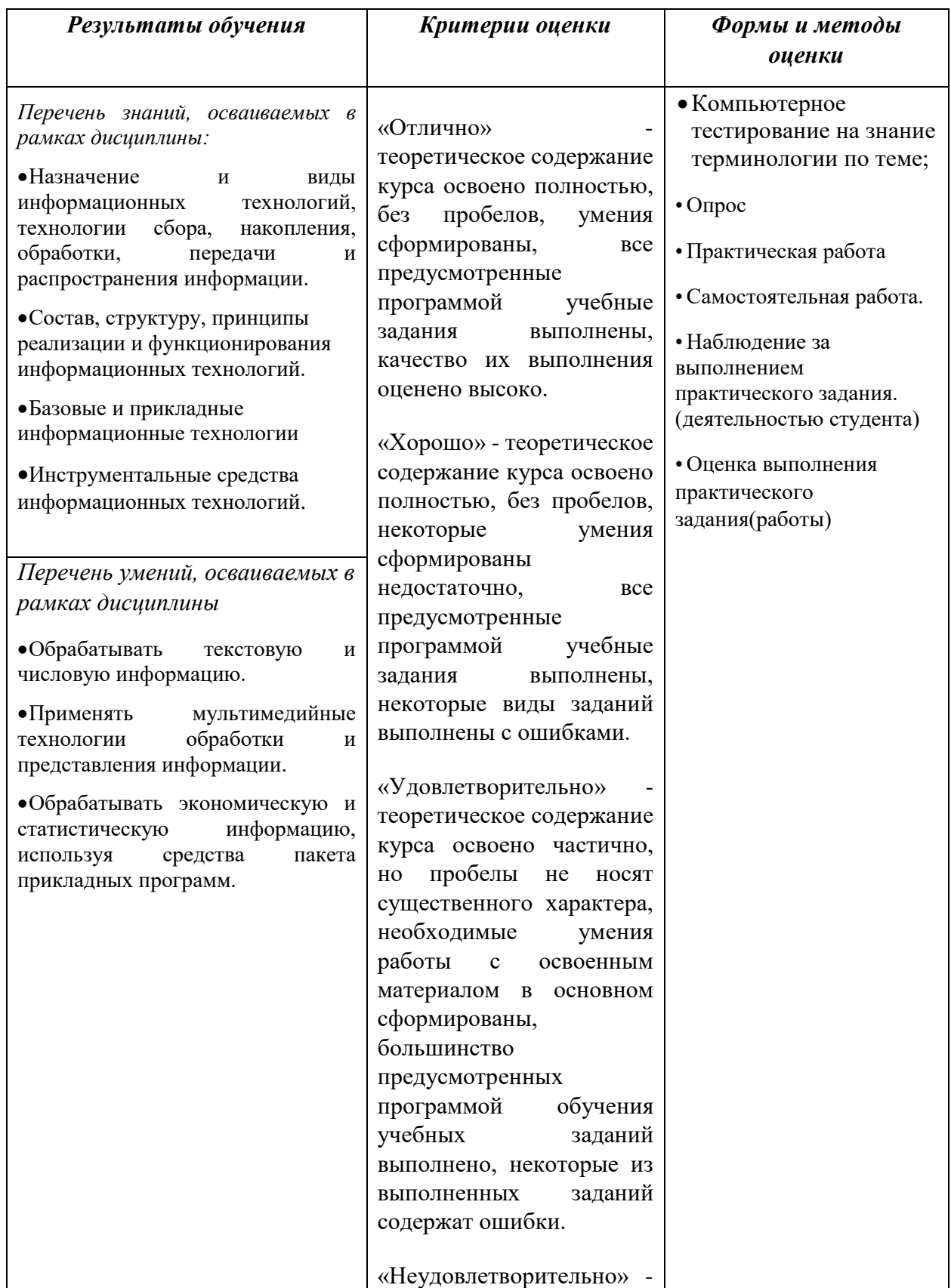

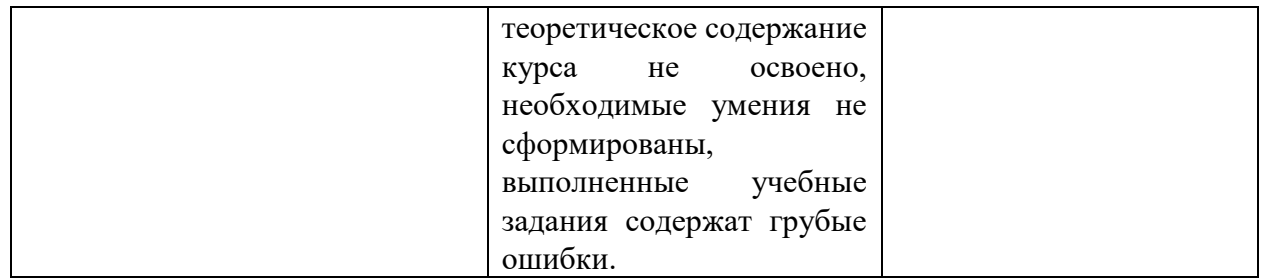

#### **4.2. Формы и методы текущего контроля успеваемости обучающихся и промежуточной аттестации**

Формы текущего контроля успеваемости:

**Устный опрос (УО**) позволяет выявить правильность ответа по содержанию, его последовательность, самостоятельность суждений и выводов, степень развития логического мышления

**Тестирование (Т)** – задания, с вариантами ответов.

Критерии оценивания

*Оценки «отлично»* заслуживает студент, если он ответил правильно на 90% вопросов теста

*Оценки «хорошо»* заслуживает студент, если он ответил правильно на часть вопросов 75%-90%;

*Оценки «удовлетворительно»* заслуживает студент, если он правильно ответил часть вопросов 50%-75%;

*Оценки «неудовлетворительно»* заслуживает студент, если он правильно ответил менее чем на 50% вопросов.

**Практическое задание (ПЗ)** используется для закрепления теоретических знаний и отработки навыков и умений, способности применять знания при решении конкретных задач.

Критерии оценивания

*Оценки «отлично»* заслуживает студент, обнаруживший глубокое знание материала, умение свободно выполнять задания, понимающий взаимосвязь основных понятий темы;

*Оценки «хорошо»* заслуживает студент, обнаруживший полное знание материала; успешно выполняющий предусмотренные задания; и допустивший незначительные ошибки: неточность фактов, стилистические ошибки;

*Оценки «удовлетворительно»* заслуживает студент, обнаруживший знания основного материала в объеме, необходимом для дальнейшего изучения дисциплины. Справляющийся с выполнением заданий; допустивший погрешности в ответе, но обладающий необходимыми знаниями для их устранения под руководством преподавателя;

*Оценки «неудовлетворительно»* заслуживает студент, обнаруживший существенные пробелы в знании основного материала; не справляющийся с выполнением заданий, допустивший серьезные погрешности в ответах, нуждающийся в повторении основных разделов курса под руководством преподавателя.

Формы текущего контроля

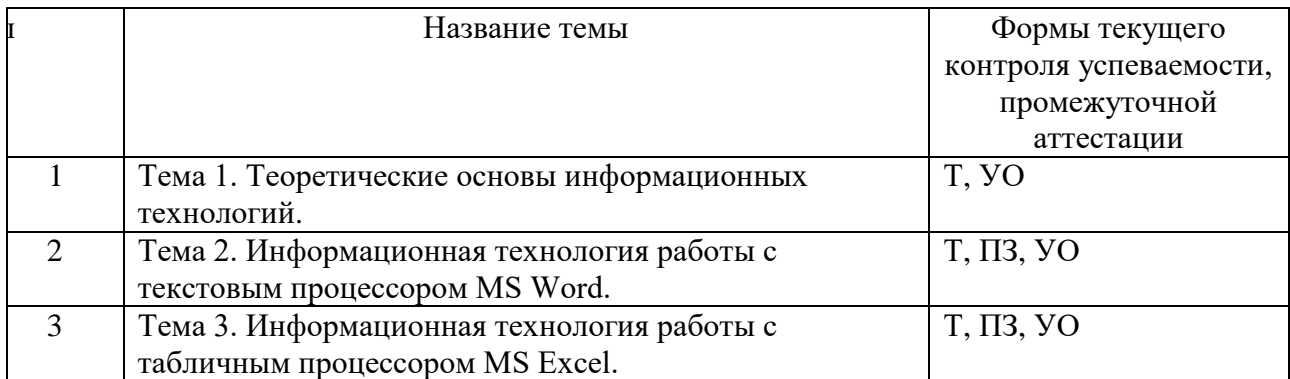

Примечание. В столбце «Форма текущего контроля успеваемости, промежуточной аттестации» перечисляются все используемые в учебном процессе по данной дисциплине формы контроля освоения материала. (Т - тестирование; ПЗ-практическое задание, УОустный опррос).

## 4.3 Материалы текущего и промежуточного контроля успеваемости обучающихся Примеры типовых заданий для практических работ

### Тема 2. Информационная технология работы с текстовым процессором MS Word.

Практическая работа 1. Редактирование и форматирование текстовых документов.

Вопросы для устного опроса.

- Перечислите основные объекты текстового процессора  $1<sup>1</sup>$
- $2^{\circ}$ Назовите режимы отображения текстового документа.
- 3. Объясните, что такое гарнитура.
- $\overline{4}$ Объясните, что такое кегль и в чём он измеряется.
- $\overline{\phantom{0}}$ Объясните, что такое начертание и перечислите.
- 6. Объясните, что такое шрифтовой эффект и перечислите шрифтовые эффекты.
- $7.$ Перечислите параметры абзаца.
- 8. Расскажите, как выполняется поиск и замена текста.
- 9. Сделайте обзор операций редактирования документа в текстовом процессоре.
- $10<sub>l</sub>$ Сделайте обзор операций форматирование документа в текстовом процессоре

Практическая работа 2. Работа с большими документами. Стилевое форматирование.

Вопросы для устного опроса.

- $1<sup>1</sup>$ Дайте определение раздел текстового документа.
- Сформулируйте, что такое стилевое форматирование.  $2<sup>1</sup>$
- $\mathcal{R}$ Расскажите, как создать и изменить стиль.
- $\overline{4}$ . Объясните, что представляет собой колонтитул.
- $5.$ Расскажите, как вставить номера страниц.
- Расскажите, как разбить текст на колонки. 6.
- 7. Объясните, как вставить в документ Word оглавление.
- 8. Расскажите, как создать предметный указатель.
- 9. Расскажите, какие бывают сноски и как они создаются.
- $10<sup>1</sup>$ Перечислите параметры страницы.

Практическая работа 3. Автоматизация обработки текстового документа. Создание серийных писем.

Вопросы для устного опроса.

- 1. Объясните, что означает механизм рассылки.
- 2. Расскажите, сколько документов участвуют в серийной рассылке и какие
- 3. Перечислите способы создания списка получателей
- $\overline{4}$ Объясните, как создаётся основной документ.
- $5<sub>1</sub>$ Расскажите, как в основной документ вставить поле слияния
- 6. Перечислите какие существуют правила
- $7<sub>1</sub>$ Объясните, как правило вставляется в письмо
- $\mathbf{R}$ Объясните, в чём заключается правило «IF THEN ELSE»
- 9. Расскажите, как можно сделать выборку получателей
- $10.$ Объясните, как можно просмотреть результаты

#### Практическая работа 4. Автоматизация обработки текстового документа. Создание шаблонов.

Вопросы для устного опроса.

- 1. Объясните, что такое текстовые формы
- 2. Какая вкладка должна быть на ленте для создания шаблона
- 3. Объясните, как поместить на ленту вкладку «Разработчик»
- 4. Перечислите элементы управления формой
- 5. Укажите, для чего оставлены формы предыдущих версий
- 6. Расскажите, как создать элемент управления «раскрывающийся список»
- 7. Расскажите, как создать элемент управления «текстовое поле»
- 8. Расскажите, как создать элемент управления «флажок»
- 9. Объясните для чего необходимо включать защиту формы
- 10. Укажите, какие флажки должны стоять для защиты формы

#### Тема 3. Информационная технология работы с табличным процессором MS Excel.

Практическая работа 5. Редактирование и форматирование данных и таблиц. Алресация.

Вопросы для устного опроса.

- 1. Объясните назначение табличного процессора.
- 2. Перечислите основные понятия и объекты табличного документа
- 3. Перечислите типы данных табличного процессора.
- 4. Дайте определение диапазону.
- 5. Сделайте обзор операций редактирования данных.
- 6. Сделайте обзор операций форматирования элементов в табличном процессоре Excel.
- 7. Приведите определение «относительной ссылки»
- 8. Приведите определение «абсолютной ссылки»
- 9. Лайте опрелеление «материнской строки»
- 10. Расскажите о использовании последовательностей и автозаполнения в табличном процессоре Excel.

Практическая работа 6. Использование встроенных функций.

Вопросы для устного опроса.

- 1. Приведите алгоритм использования формул для вычислений.
- 2. Перечислите, что входит в состав формул.
- 3. Укажите с какого символа начинается ввод формулы
- 4. Перечислите категории встроенных функций.
- 5. Назовите, сколько аргументов у функции ЕСЛИ
- 6. Расскажите, как работает функция ПРОСМОТР
- 7. Назовите к какой категории относится функция СУММ
- 8. Назовите, какие Вы знаете функции категории «математические»
- 9. Приведите примеры логических функций
- 10. Назовите сколько аргументов у функции СЕГОДНЯ

*Практическая работа 7.* Редактирование и форматирование диаграмм.

Вопросы для устного опроса.

- 1. Дайте определение диаграммы.
- 2. Перечислите элементы диаграммы.
- 3. Дайте определение, что такое легенда.
- 4. Дайте определение, что такое ряд
- 5. Дайте определение, что такое категория
- 6. Перечислите типы диаграмм
- 7. Расскажите технологию построения диаграмм
- 8. Расскажите, как создаются диаграммы для заранее неподготовленных данных
- 9. Дайте определение линии тренда
- 10. Расскажите, как можно добавить элементы диаграммы

*Практическая работа 8.* Работа со списками.

Вопросы для устного опроса.

- 1. Приведите определение понятию списка.
- 2. Перечислите рекомендации по организацию списка
- 3. Назовите, какая вкладка ленты предназначена для операций над записями списка.
- 4. Расскажите, осуществляется сортировка списка.
- 5. Назовите две разновидности фильтрации списка.
- 6. Объясните, что такое автофильтр
- 7. , что такое расширенный фильтр.
- 8. Объясните, что такое группировка данных
- 9. Расскажите, как сформировать промежуточные итоги.
- 10. Приведите примеры структурирования таблиц.

#### *Практическая работа 9.* Построение сводных таблиц.

Вопросы для устного опроса.

- 1. Дайте определение сводной таблице.
- 2. Расскажите, что можно делать при помощи сводной таблицы
- 3. Назовите этапы построения сводной таблицы.
- 4. Перечислите из каких областей состоит макет сводной таблицы.
- 5. Расскажите, как в сводной таблице можно размещать поля.
- 6. Расскажите, как в сводной таблице осуществляется группировка данных.
- 7. Объясните, что такое вычисляемое поле и вычисляемый объект.
- 8. Приведите примеры вычисляемого поля и вычисляемого объекта.
- 9. Расскажите об использовании мастера сводных таблиц.
- 10. Расскажите, как можно создавать сводную таблицу на основе нескольких диапазонов.

#### **Примеры тестовых заданий**

#### **Тема 1. Теоретические основы информационных технологий.**

#### **1. Информационные ресурсы – это**

- a. Магнитные диски и ленты
- b. Документы и массивы документов в информационных системах
- c. Только печатные документы
- **2. Информационные процессы – это**
- a. Процессы, связанные со сбором, обработкой, передачей и хранением информации
- b. Процессы, связанные с измерением количества информации
- Процессы, связанные с регистрацией метеорологических данных  $\mathbf{c}$
- 3. Интерфейс это
- все объекты, на которые может воздействовать пользователь.  $a_{\cdot}$
- все действия, которые может выполнять пользователь.  $\mathbf{b}$ .
- совокупность объектов, на которые может воздействовать пользователь, и действий, которые  $c_{\cdot}$ он может с ними выполнить.

#### 4. Информация - это:

- ланные, отпечатанные на листе  $a -$
- b. сведения об объектах и явлениях окружающей среды, которые уменьшают имеющуюся о них степень неопределенности, неполноты знаний.
- с. неизменяемые сведения об объектах, полученные из адекватных источников
- 5. Адекватность информации определяется:
- Уровнем знания источника информации  $\mathbf{a}$
- информацией, полученной из достоверного источника  $h_{-}$
- уровнем соответствия образа, создаваемого с помощью полученной информации, реальному  $\mathbf{c}$ объекту

#### 6. Буфер обмена — это:

а. понятие, обозначающее служебную часть памяти, использующуюся для ускорения вводавывода.

b. область памяти для временного хранения данных и перемещения их из программы в программу.

с. область, в которой хранятся символы, введенные с клавиатуры.

#### 7. Операционная система — это:

а. программа, реализующая вычислительные методы исследования операций.

b. часть аппаратного обеспечения персонального компьютера.

с программа, управляющая выполнением других программ, и стандартным образом реализующая операции ввода-вывода.

#### 8. Информационная безопасность гарантирует:

- Конфиденциальность информации  $\mathbf{a}$
- **b.** Целостность информации
- с. Доступность информации
- d. Все перечисленное
- 9. Антивирусные программы относятся к:
- а. Системному программному обеспечению
- b. Инструментарию технологии программирования
- с. Прикладному программному обеспечению
- 10. Распределенная обработка данных это:
- а. иерархичная обработка информации
- b. обработка данных, выполняемая на независимых, но связанных между собой компьютерах
- с. обработка данных, выполняемая на ПК

#### 11. Информационная технология - это:

- а. процесс, использующий совокупность средств и методов сбора, обработки и передачи данных для получения информации нового качества о состоянии объекта
- b. взаимосвязанная совокупность средств, методов и персонала, используемых для хранения, поиска, обработки и выдачи информации в интересах поставленной цели.
- с. процесс, описывающий технологию поиска информации

#### 12. Информационная система - это:

- а. средство для информирования населения
- b. взаимосвязанная совокупность средств, методов и персонала, используемых для хранения, поиска, обработки и выдачи информации в интересах поставленной цели.
- с. процесс, использующий совокупность средств и методов сбора, обработки и передачи данных для получения информации нового качества о состоянии объекта

#### 13. Пифровая экономика-это:

а. система экономических отношений, основанных на использовании цифровых информационно-коммуникационных технологий.

- b. это глобальная сеть экономических и социальных мероприятий, реализуемых через такие платформы, как интернет, а также мобильные и сенсорные сети.
- с. это эволюционное развитие традиционной, основанное на использовании современных электронных средств и предполагающее отказ от аналогового взаимодействия и аналоговых носителей информации.
- d. Верны все три утверждения

#### Тема 2. Информационная технология работы с текстовым процессором MS Word.

#### $1.$ Колонтитул представляет собой

- а. заголовок колонки текста
- b. вариант форматирования титульного листа
- с. текст или изображение, в верхнем и нижнем поле повторяющееся на каждой из страниц текстового документа
- d. часть титульного листа
- Стилевое форматирование это  $2.$ 
	- а. приведение документа к стандартному стилю оформления
	- **b.** форматирование титульного листа
	- с. назначение отдельным абзацам или символам определенных стилей
- $\mathbf{3}$ . Предметный указатель - это
	- а. перечень предметов, о которых идет речь в документе
	- b. список команд, которые можно применить к данному документу
	- с. список объектов встречающихся в документе: абзацев, разделов, колонок, глав
	- d. слов и словосочетаний, встречающихся в документе, с указанием номеров страниц
- $\overline{4}$ . Раздел текстового документа - это
	- а. часть текстового документа, в пределах которой остаются неизменными число колонок на странице, размер листа бумаги и атрибуты форматирования страницы
	- b. часть текстового документа, имеющая заголовок
	- с. часть текстового документа, соответствующая его главе
	- Операции редактирования в текстовом процессоре MS Word это
	- а. изменение внешнего вида символов в текстовом документе
	- b. изменение оформления текста для придания ему вида документа
	- с. пюбые операции, меняющие состав и/или последовательность символов текста
- Абзац текстового документа это: 6.
	- а. Последовательность символов, завершающаяся признаком конца абзаца.
	- b. Часть текста, содержащая в себе завершенное в смысловом плане положение.
	- с. Часть текста, выделенная абзацным отступом.
	- Операции форматирования символов в текстовом процессоре MS Word это:
	- а. Изменение формы символов с целью достигнуть определенного графического эффекта.
	- b. Перемешение символов текста в форму текстовый бланк.
	- с. Изменение внешнего вила символов в текстовом локументе без изменения состава и порядка следования этих символов.
- 8. Интерлиньяж- это

5.

7.

- а. Высота символов шрифта. Измеряется в пунктах
- b. Расстояние между основаниями двух смежных строк абзаца. Измеряется в пунктах, или сантиметрах
- с. Пространство, пропускаемое перед абзацем или после него в процессе размешения абзаца на странице документа. Измеряется в пунктах, или сантиметрах
- Шрифтовой эффект это 9.
	- а. изменение вида символов без модификации рисунка символов текста наклоном символов и изменением толщины штрихов.
	- b. изменение вида символов наклоном символов и изменением толщины штрихов.
	- с. любое изменение рисунка символов текста.
- 10. Гарнитура – это
- а. модификация рисунка символов текста, наклоном символов
- **b.** рисунок символов шрифта
- с. расстояние между смежными символами
- 11. Легенда - это
	- а. сводка графических обозначений, устанавливающая соответствие частей изображения на диаграмме.
	- b. информация о произошедших изменениях в документе.
	- с. графическое отображение всех происходивших изменений в документе.

#### Тема 3. Информационная технология работы с табличным процессором MS Excel.

- 1. Табличный процессор предназначен для:
	- а. управления большими массивами данных
	- b. создания и редактирования текста
	- с. работы с таблицами данных

#### 2. Документ табличного процессора Excel по умолчанию называется:

- а. Книгой
- **b.** Томом
- с. Таблицей
- d. Документом

#### 3. Что означает запись D5:E10?

- а. содержимое ячейки D5 разделить на содержимое E10
- **b.** диапазон ячеек
- с. ссылки на рабочие листы

### 4. Алрес ячейки в электронной таблице определяется

- а. номером листа и номером строки
- b. номером строки и буквой столбца
- с. буквой столбца и номером строки
- d. номером листа и номером столбца

#### 5. Материнская строка – это

- а. Расчетная строка таблицы, формулы в которую копируются из строки формул
- b. Расчетная строка таблицы, формулы в которую вводятся «вручную»
- с. Строка, содержащая заголовки всех столбцов таблицы

### 6. Абсолютными называются ссылки, которые

- а. При копировании в составе формулы в другую ячейку не изменяются
- b. При копировании в составе формулы в другую ячейку изменяются
- с. Не связаны никакими отношениями с другими ячейками таблицы

#### 7. Сколько ячеек входит в диапазон А2:С3?

- $a.6$
- $b.\overline{4}$
- $c.10$

#### 8. Где находится маркер автозаполнения?

- а. В правом нижнем углу ячейки
- **b.** В левом нижнем углу
- с. В строке формул
- d. На Стандартной панели инструментов

#### 9. Относительными называются ссылки, которые

- а. При копировании в составе формулы в другую ячейку не изменяются
- b. При копировании в составе формулы в другую ячейку изменяются
- с. Связаны определенными отношениями с другими ячейками таблицы

#### 10. Укажите результат в ячейке В4:

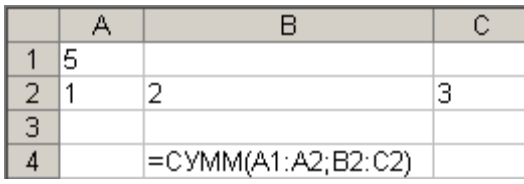

- $a, 6$
- $b.8$  $c.11$
- $d.10$

#### 11. Укажите результат в ячейке Сб

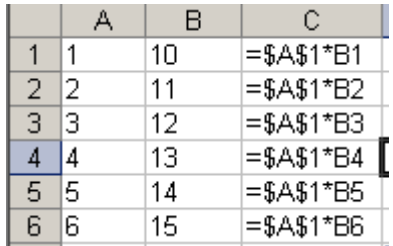

 $a. 15$  $b.\overline{90}$ 

#### c. 10 12. Укажите формулу в ячейке Е4

#### $\overline{\mathsf{B}}$  $\overline{\text{c}}$  $\overline{\mathsf{E}}$  $\overline{\mathbb{A}}$  $\overline{D}$ 24,60 p.  $1$  $Kypc$  \$  $\overline{2}$ Формат Стоимость (\$) Стоимость (руб) Тип 3 Принтер 4 Epson LX1050 матричный  $\overline{A3}$  $$100,00$ A3 5 Epson LQ1070  $$120,00$ матричный 6 HP DJ 400 струйный A4 \$200,00  $\overline{7}$ HP DJ 670 color струйный  $AA$  $$210,00$

# $a. = D4*B1$

 $b. = D4 * $B$1$  $c = D4*\$A\$1$ 

#### 13. Что показано на рисунке

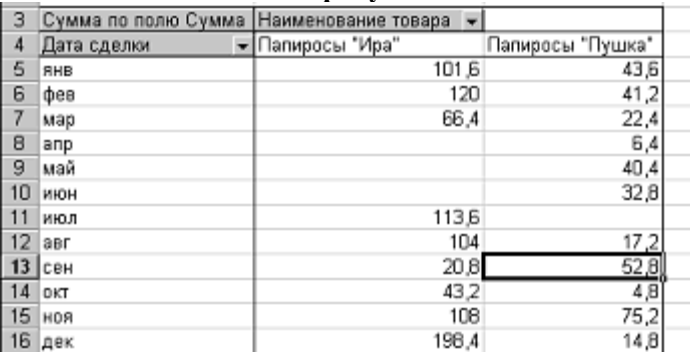

- а. Консолилация ланных
- b. Сводная таблица
- с. Промежуточные итоги
- d. Фильтр

#### Вопросы для подготовки к зачёту:

- 1. Перечислите цели и задачи информатики.
- 2. Дайте определение информационного общества и назовите основные признаки и

тенденции развития.

- 3. Дайте определение понятию «информация» и перечислите показатели качества информации.
- 4. Раскройте понятие адекватности информации и перечислите формы адекватности.
- 5. Расскажите о представлении информации в компьютере и перечислите единицы измерения информации.
- 6. Дайте определение информационной технологии и перечислите виды информационных технологий.
- 7. Дайте определение информационной системы (ИС). Расскажите о типах ИС.
- 8. Назовите состав системного программного обеспечения.
- 9. Перечислите функции и назначение операционной системы.
- 10. Расскажите о функциях и назначении сервисных системных программ.
- 11. Назовите состав прикладного программного обеспечения и дайте характеристику пакетов прикладных программ.
- 12. Расскажите о назначении инструментальных систем программирования.
- 13. Раскройте понятие «цифровая экономика» и перечислите её сквозные технологии.
- 14. Дайте определение понятию конфиденциальности и целостности информации и перечислите причины их нарушения.
- 15. Расскажите о видах вредоносных программ и средствах борьбы с ними.
- 16. Расскажите о средствах архивации.
- 17. Перечислите основные объекты текстового процессора Word и опишите его интерфейс.
- 18. Расскажите о режимах отображения текстового документа.
- 19. Сделайте обзор операций редактирования документа в текстовом процессоре Word.
- 20. Сделайте обзор операций форматирование документа в текстовом процессоре Word:
- 21. Перечислите операции с графическими объектами в текстовом процессоре Word.
- 22. Расскажите о создании и работе с таблицами в текстовом процессоре Word.
- 23. Дайте определение стиля. Расскажите о создании и редактировании стилей.
- 24. Расскажите технологию работы с большими документами (оглавление, предметный указатель, сноски, аннотации, список иллюстраций)
- 25. Расскажите о функциональных возможностях ТП Excel.
- 26. Перечислите основные понятия и объекты табличного процессора Excel.
- 27. Расскажите, как работать с листами табличного процессора Excel.
- 28. Сделайте обзор операций редактирования данных в табличном процессоре Excel.
- 29. Сделайте обзор операций форматирования элементов в табличном процессоре Excel.
- 30. Расскажите о видах адресации (ссылок) в Excel и приведите алгоритм использования формул для вычислений
- 31. Сделайте обзор категорий встроенных функций в табличном процессоре Excel.
- 32. Перечислите типы диаграмм в табличном процессоре Excel и расскажите о редактировании и форматировании диаграмм.
- 33. Дайте определение списка в табличном процессоре Excel Расскажите о работе с электронной таблицей как с базой данных: цели и средства.
- 34. Дайте определение сводной таблице в табличном процессоре Excel и расскажите о полях сводной таблицы. Перечислите шаги при построении сводной таблицы.